# **Passo a Passo – Solicitação de dispensa**

## **1º PASSO: Acessar o portal NSA do aluno pelo site <https://nsa.cps.sp.gov.br/>**

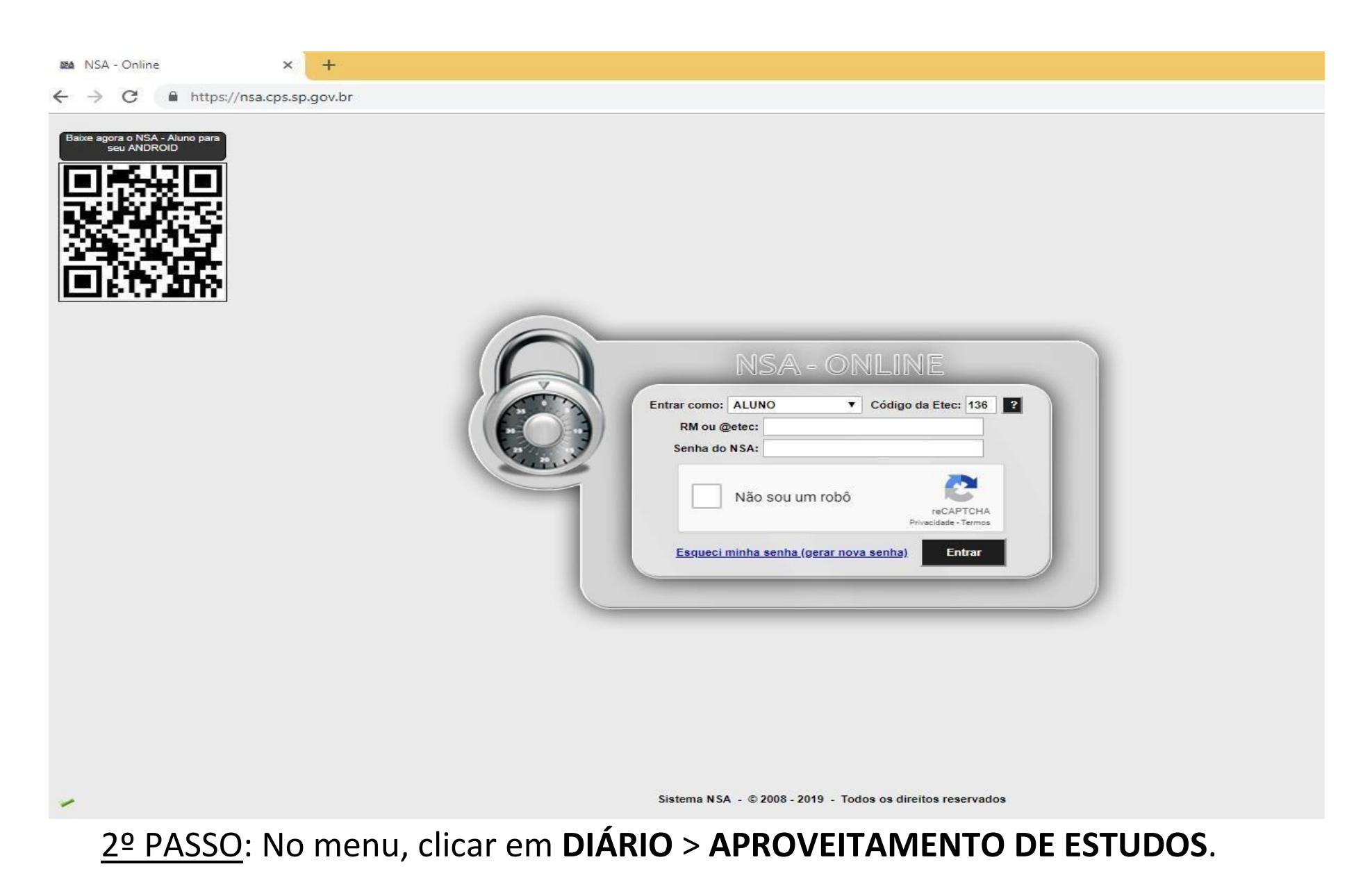

MA NSA - Online - Aluno

C https://nsa.cps.sp.gov.br/alunos/frmmenu.aspx  $\leftarrow$  $\rightarrow$ 

 $\times$  $+$ 

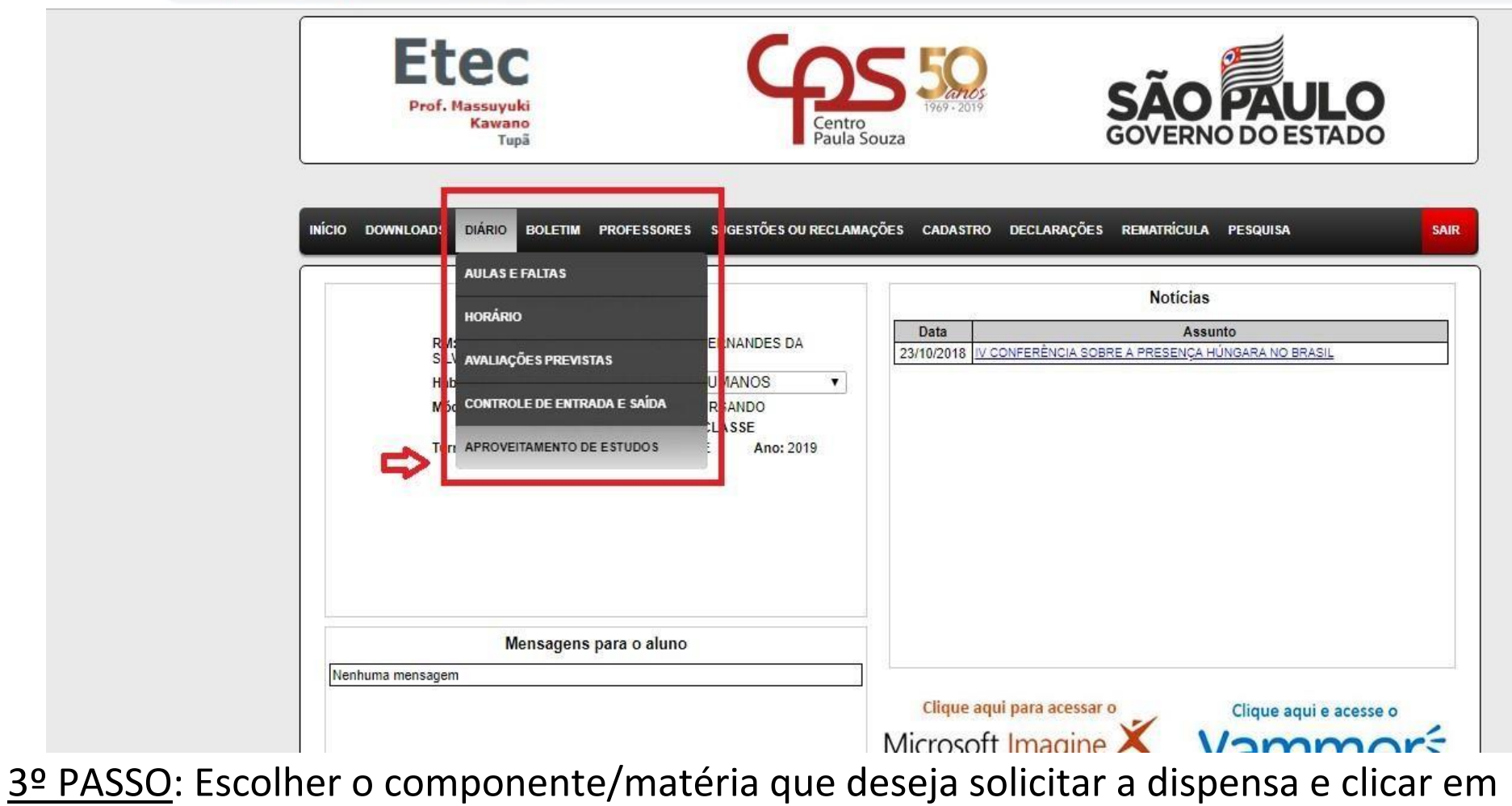

**VER/SOLICITAR**.

Exemplo: Dispensa no Componente de *Planejamento, Recrutamento e Seleção.*

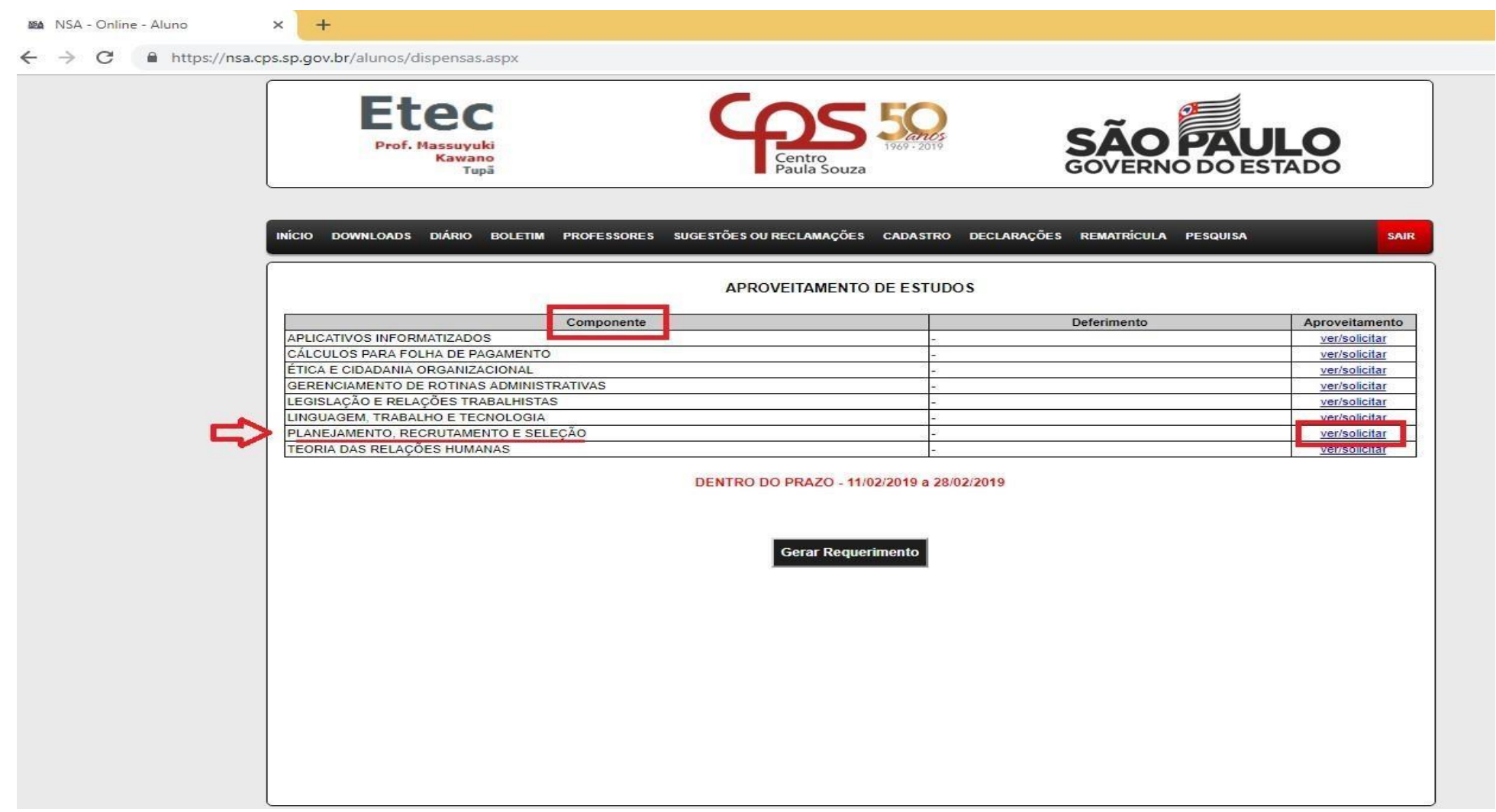

4º PASSO: Após solicitar o aproveitamento no componente desejado, selecionar o MOTIVO

logo abaixo.

INÍCIO DOWNLOADS DIÁRIO PROFESSORES SUGESTÕES OU RECLAMAÇÕES CADASTRO DECLARAÇÕES REMATRÍCULA **PESQUISA BOLETIM** 

#### **APROVEITAMENTO DE ESTUDOS**

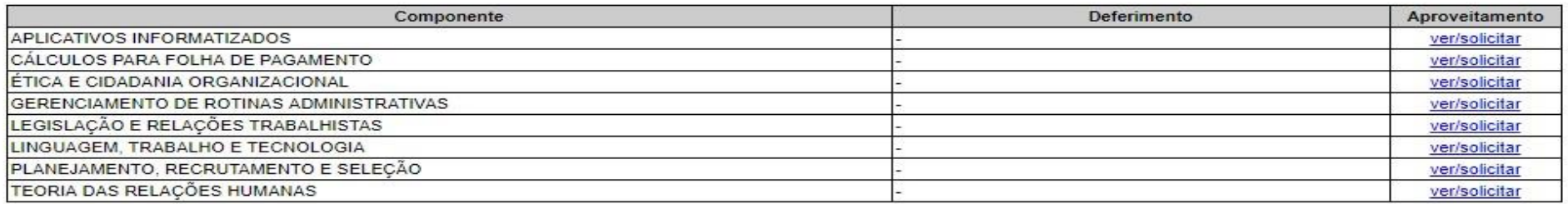

#### DENTRO DO PRAZO - 11/02/2019 a 28/02/2019

 $ID: 0$ Componente Curricular: 931 - PLANEJAMENTO, RECRUTAMENTO E SELEÇÃO Deferimento: -

#### MOTIVO:

1) Retido no módulo/série

2) Cursou o componente em outra Escola (necessário apresentar comprovante)

3) Cursou na ETEC (necessário \*\*especificar e apresentar comprovante)

4) Trabalha na Área (necessário apresentar comprovante)

**Gerar Requerimento** 

Sistema NSA - © 2008 - 2019 - Todos os direitos reservados

5º PASSO: Ao selecionar o motivo, preencher o campo da direita com as informações pedidas e clicar em

### **SALVAR SOLICITAÇÃO**.

**SAIR** 

Salvar Solicitação

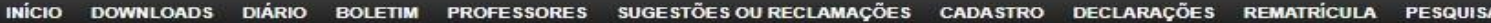

#### APROVEITAMENTO DE ESTUDOS

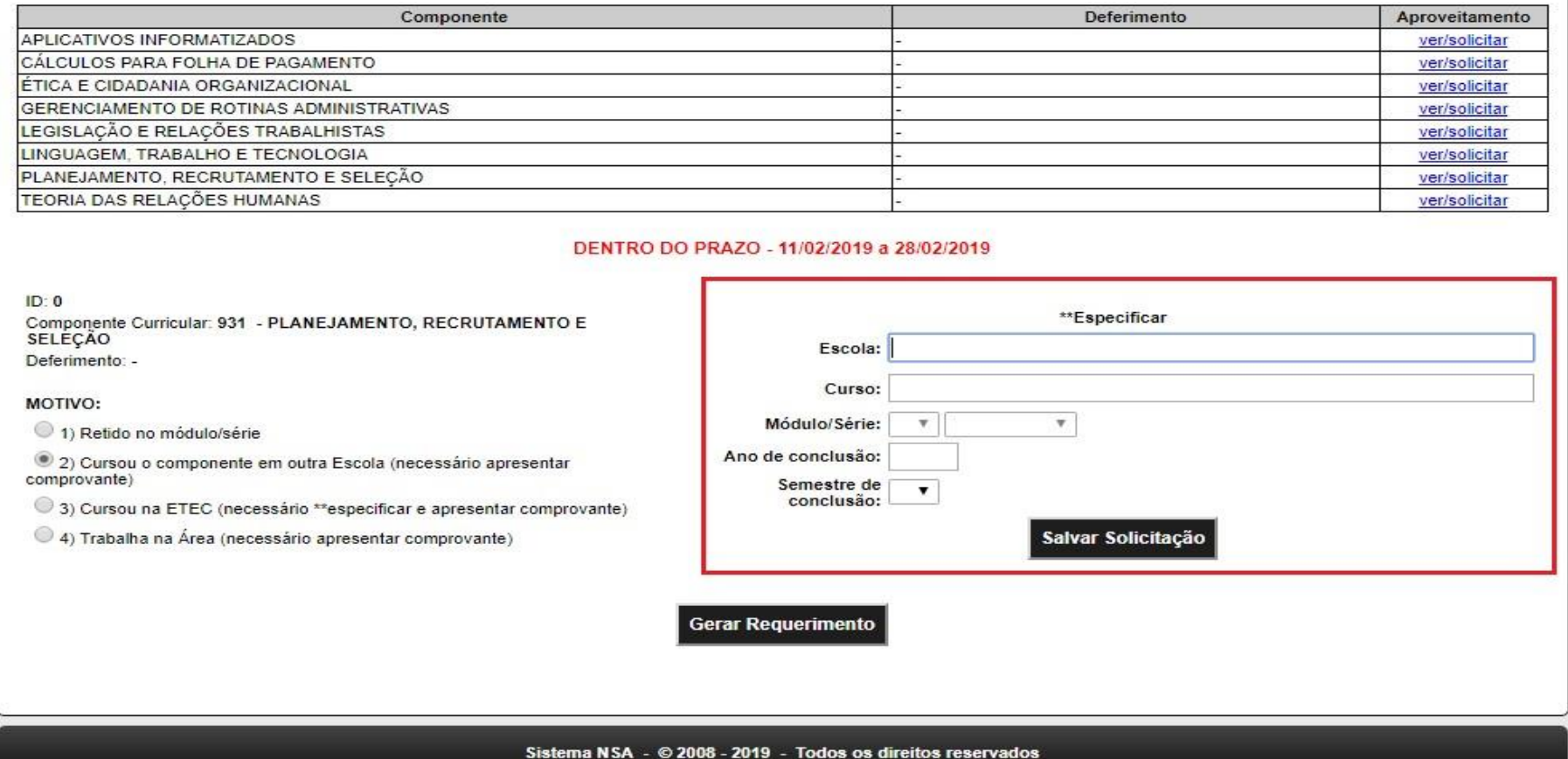

Exemplo: **Caso o motivo seja já ter cursado essa matéria/componente**, você deverá preencher as

informações pedidas referentes à quando e onde cursou.

6ºPASSO: Após salvar a solicitação, a mesma deverá aparecer como **PENDENTE** no campo de Deferimento.

SAIR

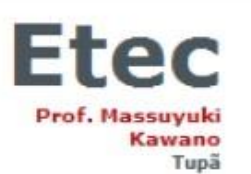

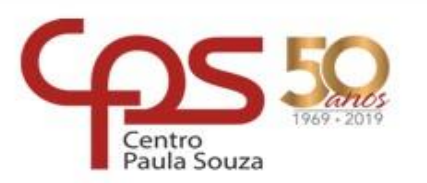

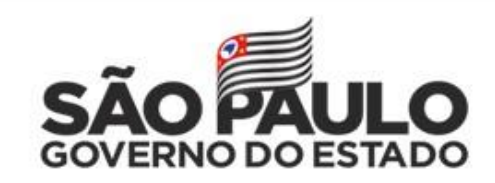

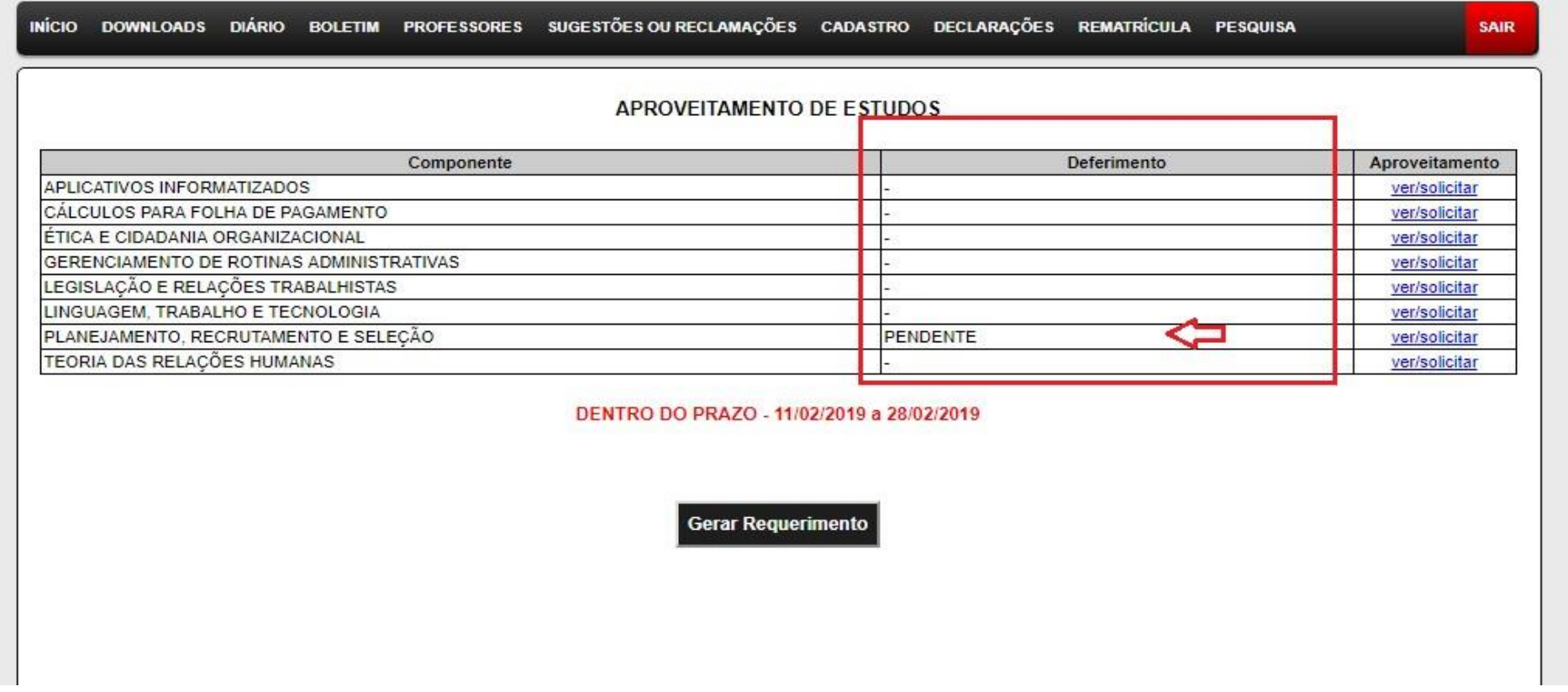

7º PASSO: Caso haja outros componentes/matérias que deseja solicitar dispensa, repetir os processos anteriores com os demais componentes listados. No momento em que sua solicitação estiver como **PENDENTE** em deferimento você já pode clicar em **GERAR REQUERIMENTO**.

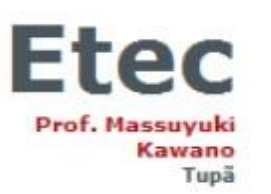

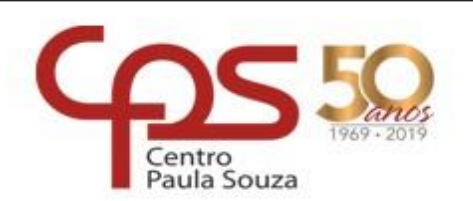

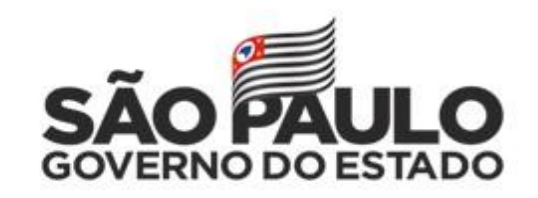

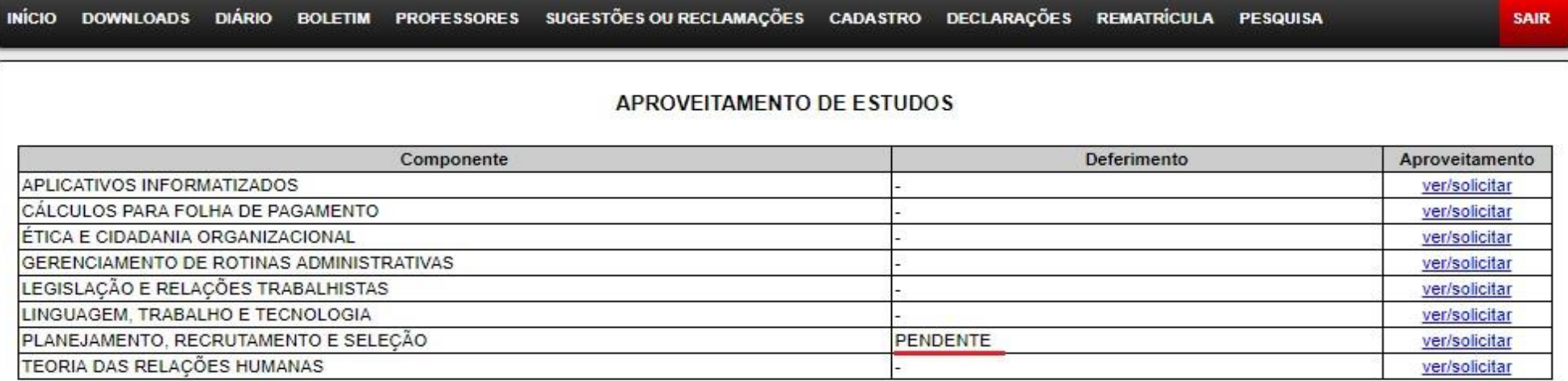

DENTRO DO PRAZO - 11/02/2019 a 28/02/2019

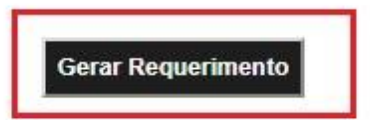

8º PASSO: Ao clicar em GERAR REQUERIMENTO, será feito o download do documento, conforme pode ser

visto abaixo:

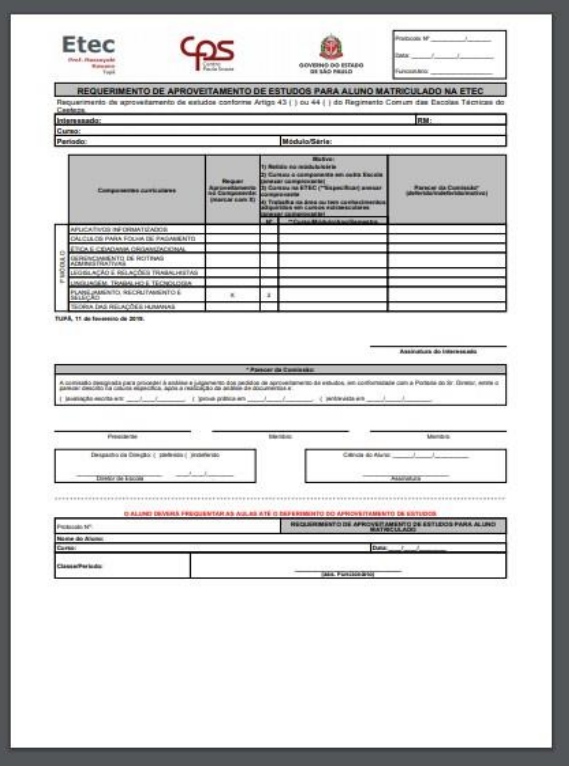

Você deverá entregar esse requerimento, juntamente com os comprovantes na Secretaria Acadêmica em seu horário de funcionamento (07h00 às 17h30 e das 18h30 às 22h00).

### **PRAZO FINAL PARA ENTREGA DO REQUERIMENTO: DIA 04/03/2022.**

**Dúvidas e informações: (14) 3496-1520 e (14) 3491-5393**